## **Tutorial zum Scannen von Dateien über Dateien, Notizen, Goodnotes**

**Alle drei Apps benutzen dasselbe Modul für den Scan. Dieses wird über die jeweilige App angesteuert (Schritt 1 und 2).** 

**Wenn der Scan (Schritt 3 – 5) abgeschlossen ist, kann er in der jeweiligen App weiter bearbeitet werden.**

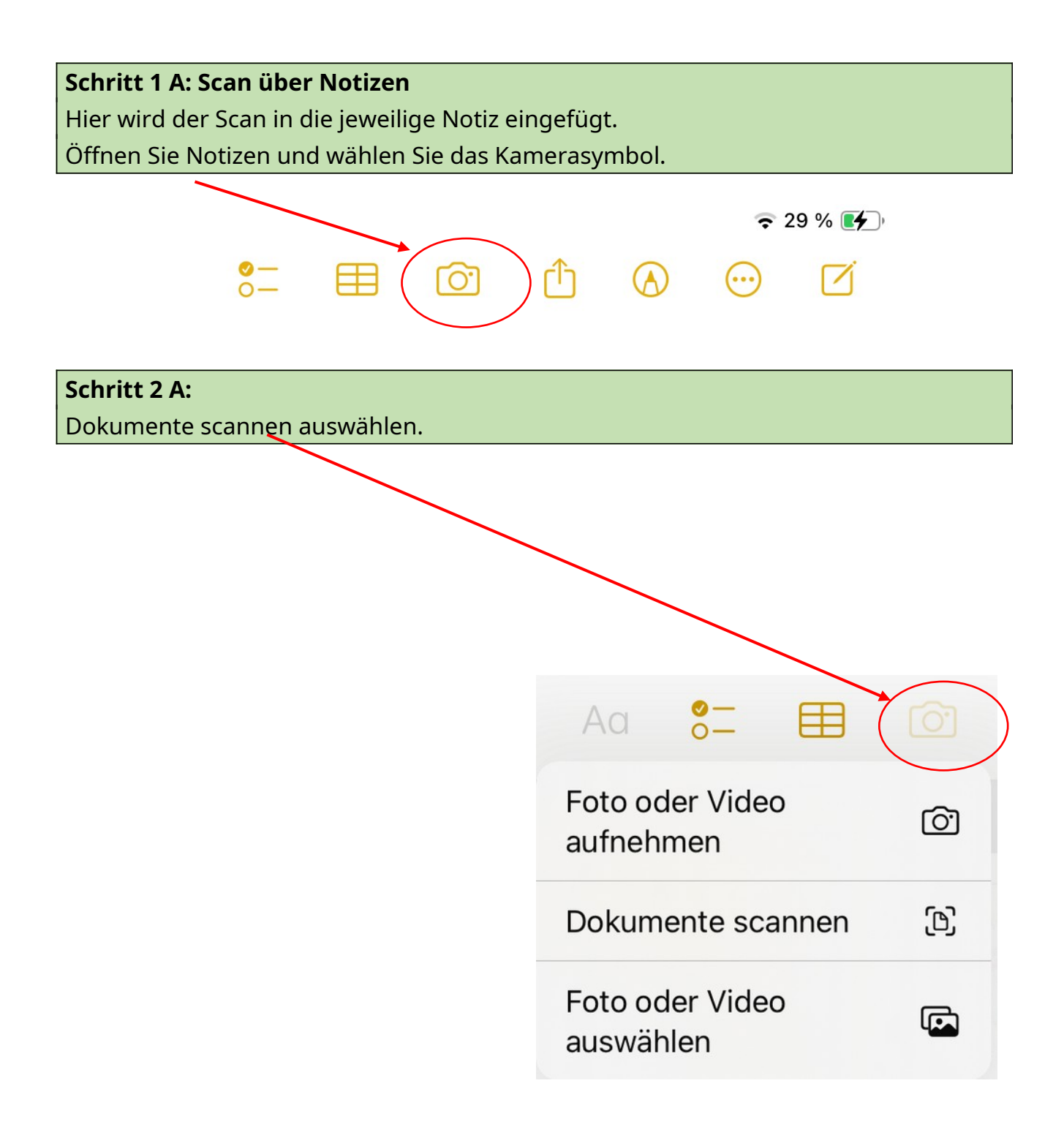

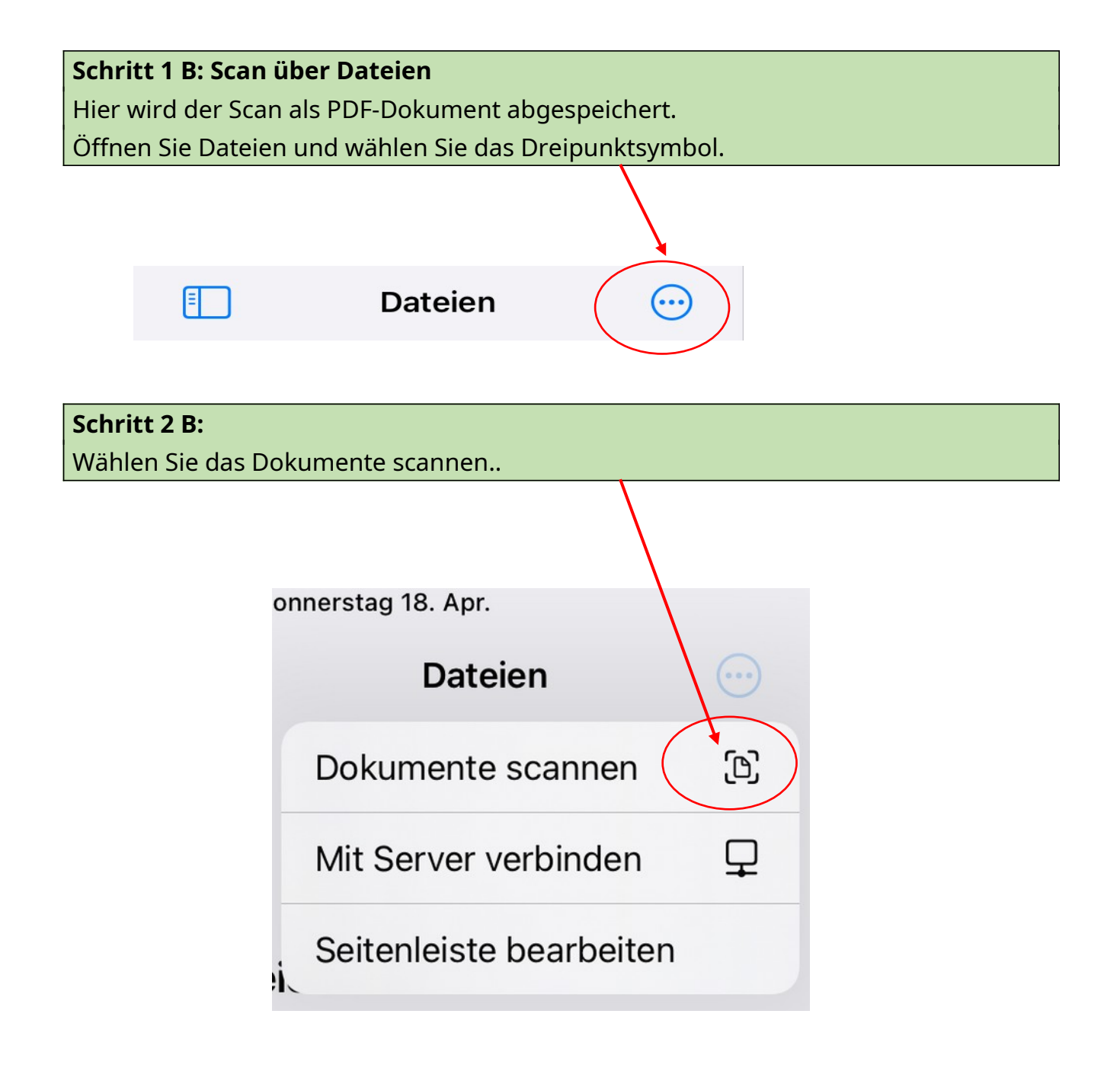

## **Schritt 1 C: Scan über Goodnotes**

Hier wird der Scan als Seite in ein Goodnotes-Dokument eingefügt. Öffnen Sie ein Notizbuch in Goodnotes und wählen Sie Seite einfügen.

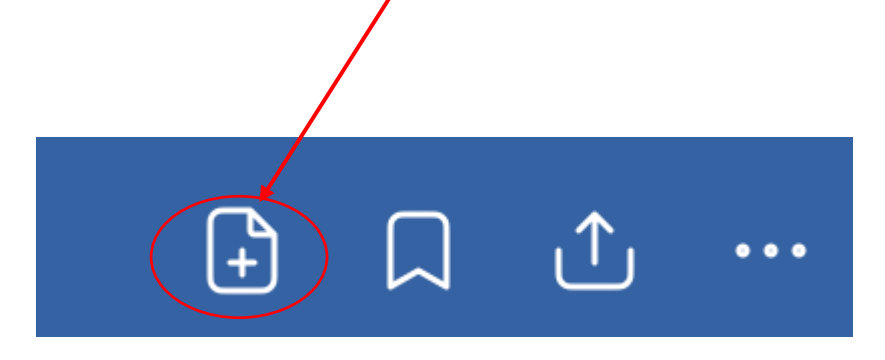

## **Schritt 2 C: Scan über Goodnotes**

Dokument scannen auswählen.

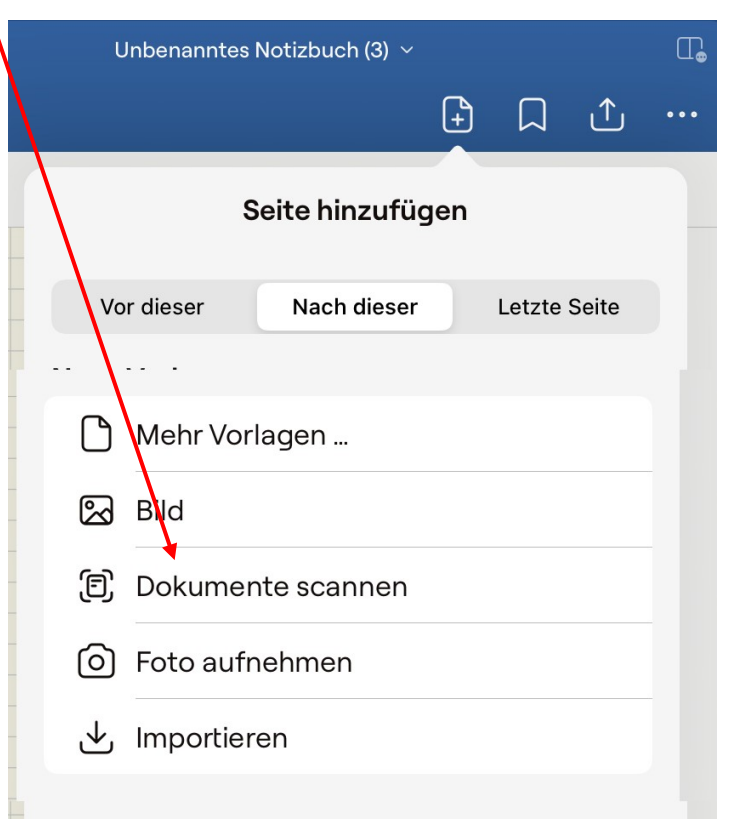

## **Schritt 3:** Dokument unter Kamera legen und Auslöser drücken. Nötigenfalls vorher die Option "manuell" auswählen.

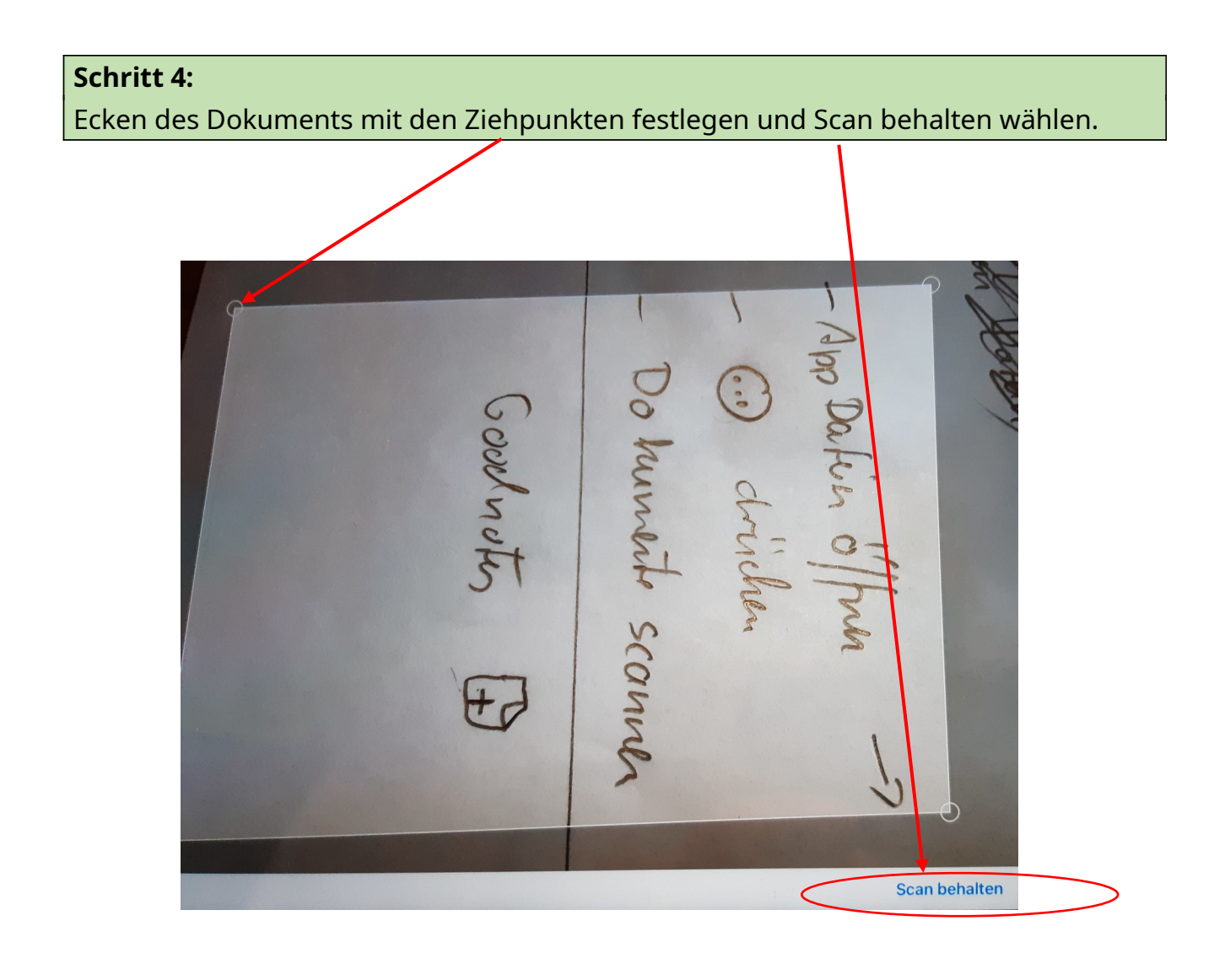

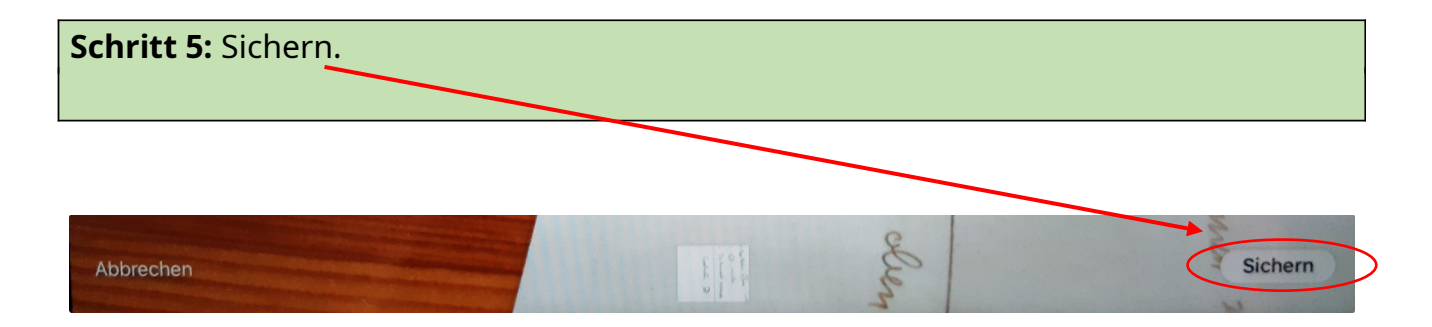